## Google Classroom ログインマニュアル

## タブレットやスマートフォンからクラスルームにログインする

Google Classroom を使用するためには、教育委員会から届く「Google アカウント」と「パスワード」が 必要です。

※「Google アカウント」と「パスワード」は、各学校で管理しています。

※「Classroom」のアプリがホーム画面にない場合は、初回のみインストールをしてください。

① 「Classroom」を押します。

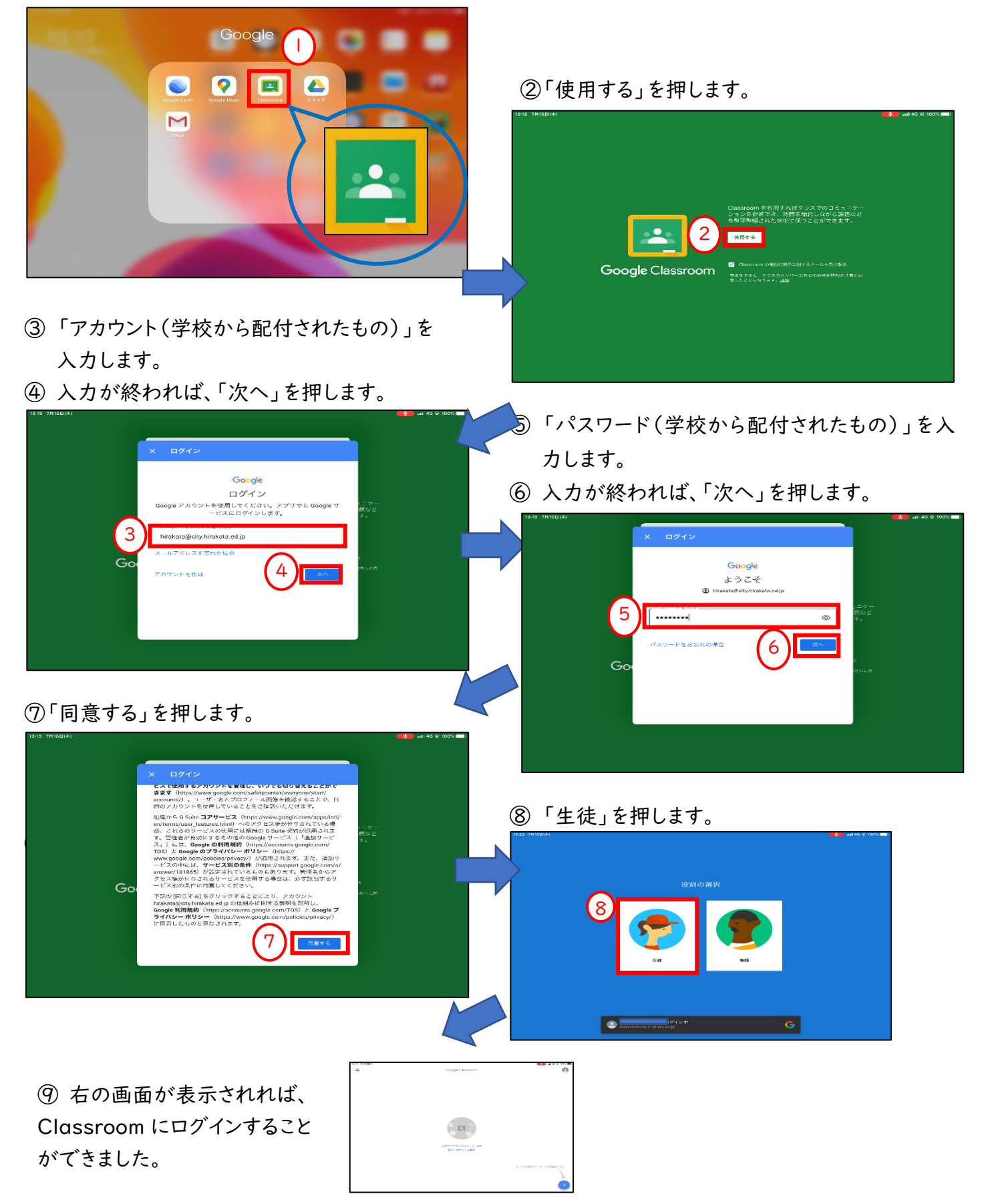